**Topics covered –**

- **How to login to a SharePoint site using your Udel Net ID**

- **Explorer mode for uploading and downloading files from your computer to the SharePoint site** 

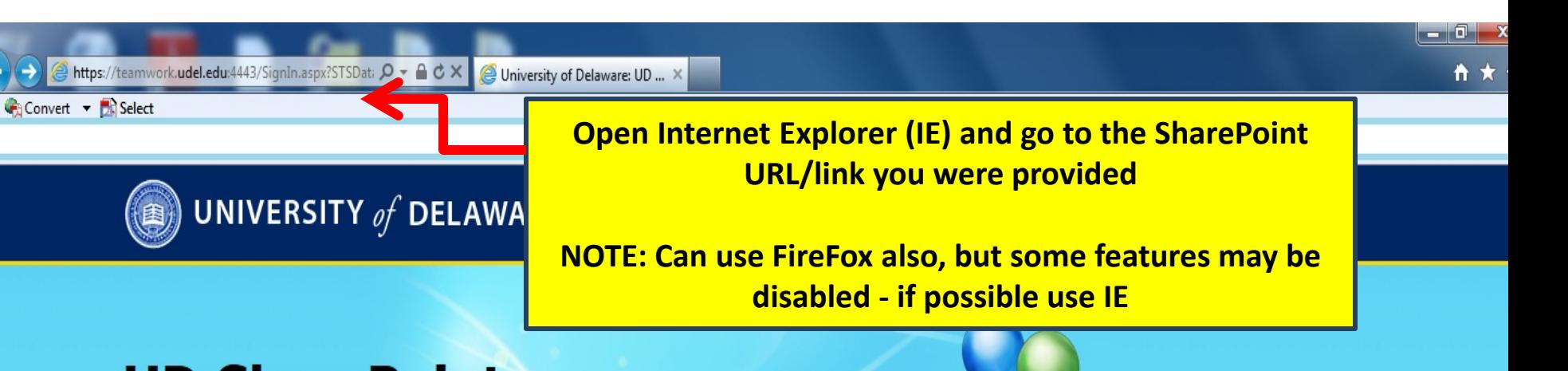

## **UD SharePoint**

Log in

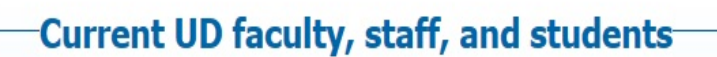

Log in with your UDelNet ID and password below (format: win\login). Your password must meet UD's new password requirements. See the UD Network page to verify or reset your password.

Log In with your UDelNet ID

## **UD's SharePoint Service**

Microsoft SharePoint 2010 is a Web-based application that allows working groups to collaborate online using any supported Web browser.

You can use SharePoint for document management, file management, workflow management, and online discussion.

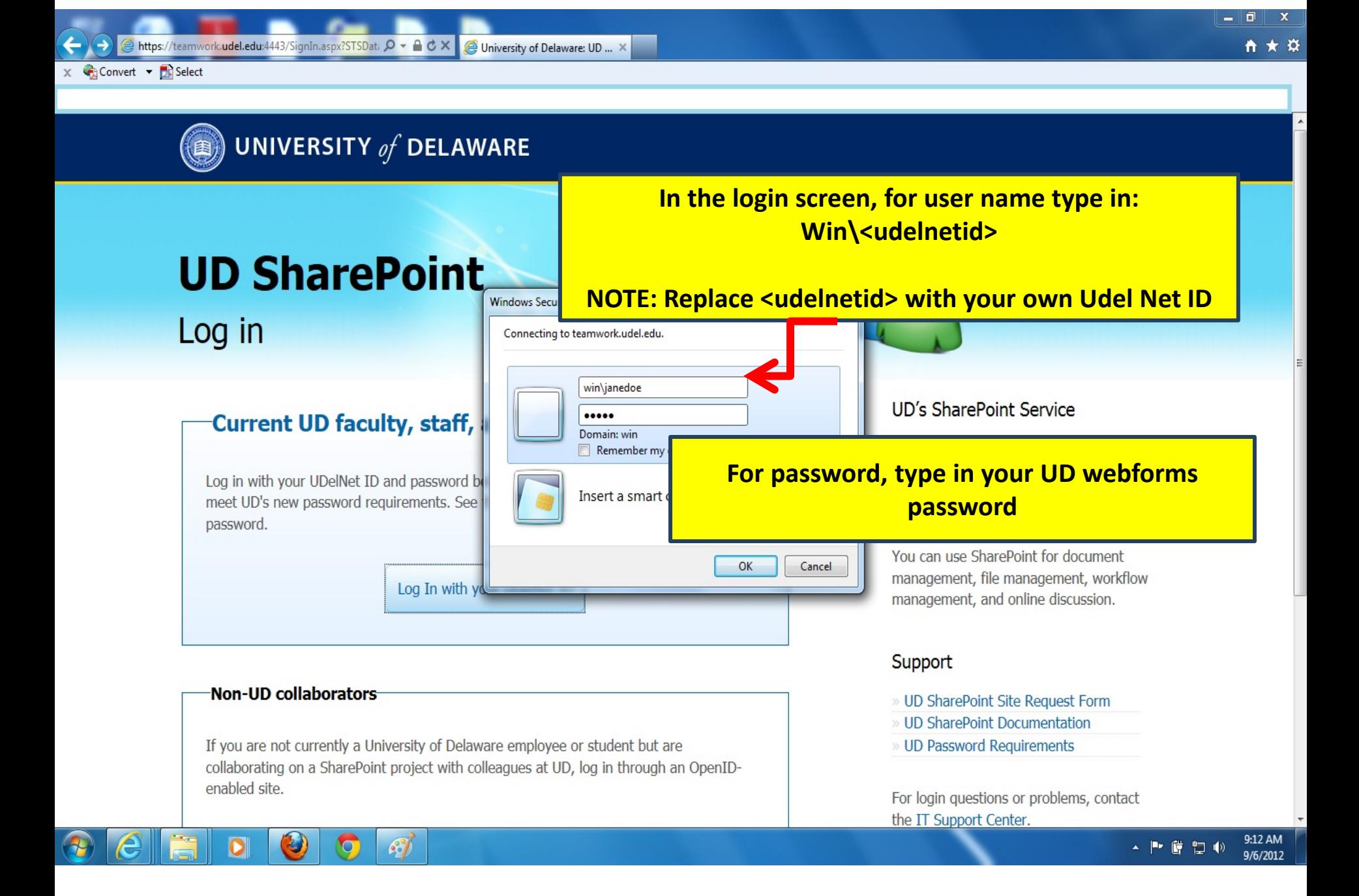

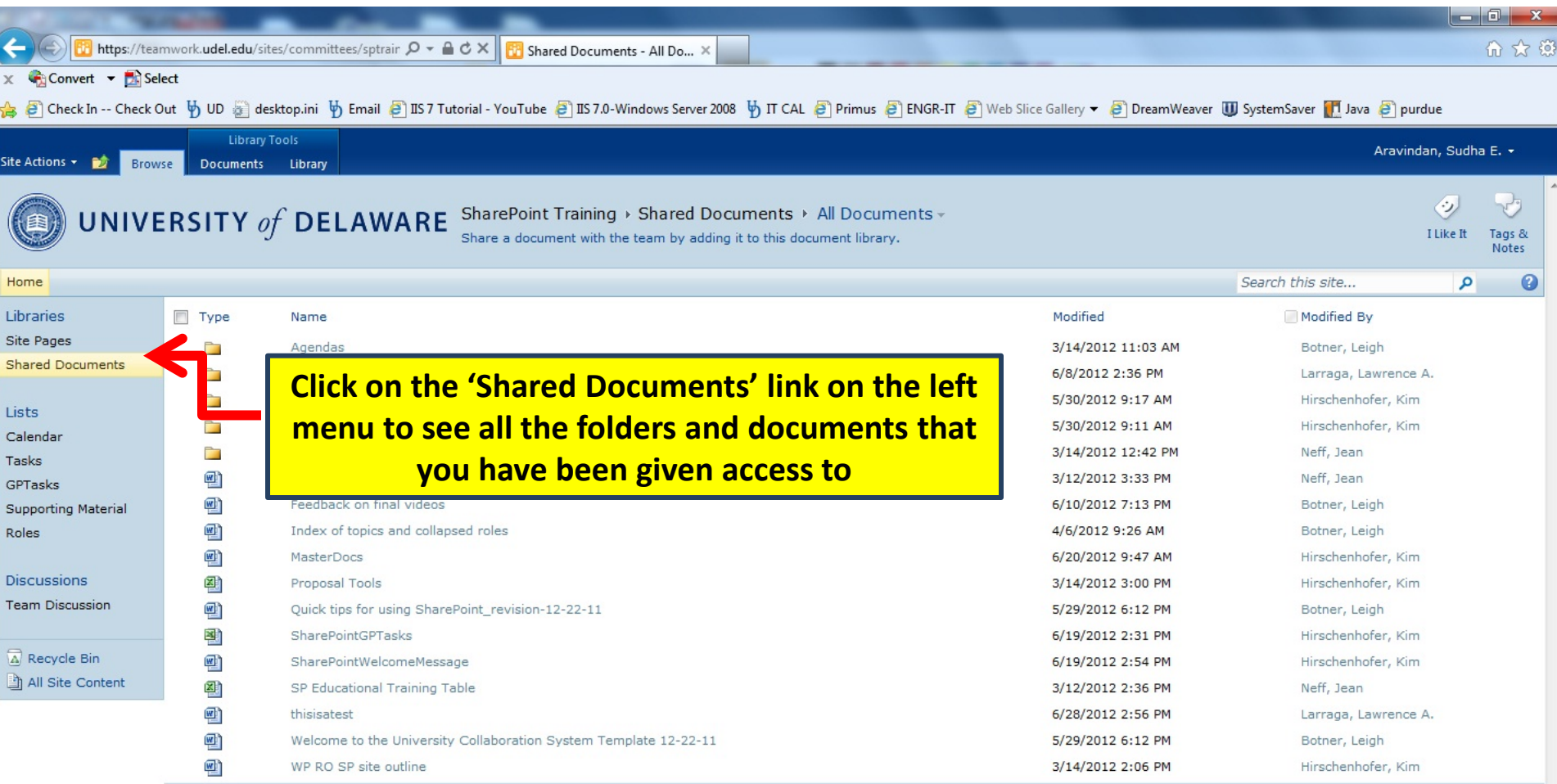

**中** Add document

 $|**O**|$ 

÷

 $\bigcirc$ 

e

 $\bullet$ 

 $\mathcal{F}$ 

 $\bullet$ 

 $\leftarrow$  |\* |  $\bullet$  |  $\bullet$  |  $\bullet$  |  $\bullet$  |  $\frac{9:15 \text{ AM}}{9/6/2012}$  |

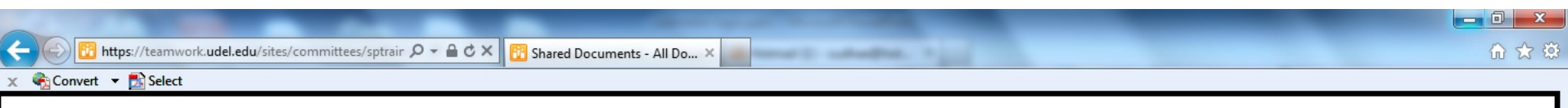

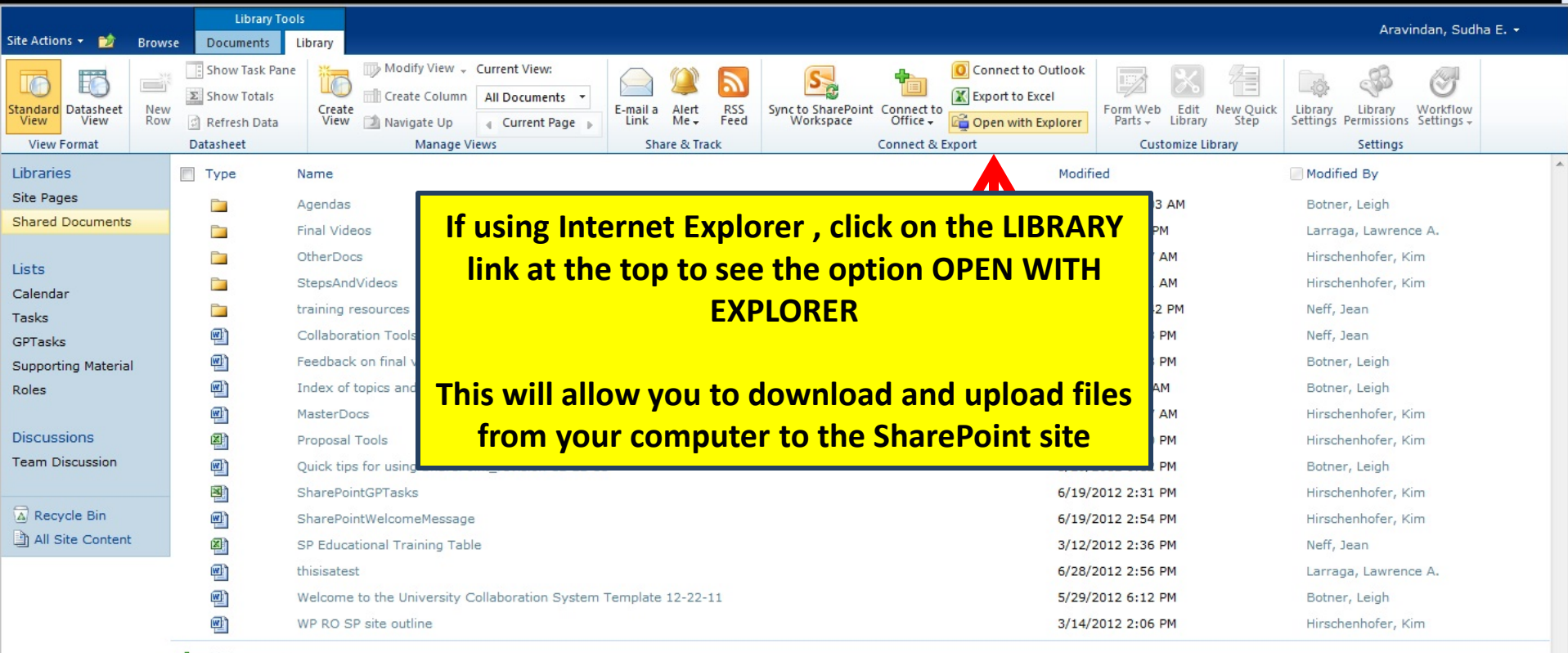

<mark>→</mark> Add document

E

**End of Documentation**